Facultad de Matemática, Astronomía, Física y Computación, U.N.C.

# Computación

Aula Virtual:<https://famaf.aulavirtual.unc.edu.ar/course/view.php?id=747> Resguardo tutoriales:<https://www.famaf.unc.edu.ar/~moreschi/docencia/Computacion/>

## Tutorial Problema 10 de la Guía N◦ 4

### Problema 10:

Interpolación de Newton. Escriba un script de PYTHON similar al anterior, que defina una función inewton, que implemente la interpolación en forma de Newton. Pruebe su script realizando la interpolación de la función sin $(x)$ , evaluando en los puntos  $[0, \frac{\pi}{4}]$  $\frac{\pi}{4}, \frac{2\pi}{4}$  $\frac{2\pi}{4}, \frac{3\pi}{4}$  $\frac{3\pi}{4}, \pi, \frac{5\pi}{4}, \frac{6\pi}{4}$  $\frac{5\pi}{4}, \frac{7\pi}{4}$  $(\frac{\pi}{4}, 2\pi]$ . Calcule el valor del polinomio interpolatorio en el punto  $x = \frac{\pi}{6}$  $\frac{\pi}{6}$ .

#### Tutorial:

Guarde en el archivo p10.py las siguientes instrucciones:

```
1 import numpy as np
2 import matplotlib pyplot as plt
3
4 def poli_newton_coeficientes (x, y):
5 """ \qquad """
6 coeficientes del mé todo de Newton
7 x: np array conteniendo los puntos x
      y: np array conteniendo los puntos y
9 """ " """"
10 m = len(x)11 x = np \text{ copy}(x)12 a = np. copy (y)13 for k in range(1, m):
14 a[k:m] = (a[k:m] - a[k - 1])/(x[k:m] - x[k - 1])15 return a
16
17 def inewton (x, x_data, y_data):
18 """ ""
19 interpolación por el método de Newton
20 x_data : puntos x
21 y_data : puntos y
22 x: punto de evaluaci ón
23 "" ""
24 a = poli_newton_coeficientes (x_data , y_data )
25 n = len(x_data) - 1 # grado del polinomio
26 p = a[n]
27 for k in range(1, n + 1):
28 p = a[n - k] + (x - x_data[n - k]) * p29 return p
30
31 xmin = 0.032 xmax = 2.0*np.pi
33
34 \text{ N} = 9
```

```
35 xp = np. linspace (xmin , xmax , N)
36 fp = np sin(xp)37
38 xx = np linspace (xmin, xmax, 200)
39 \text{ ff} = np. zeros (\text{len}(xx))
40
41 for n in range (len(xx)):
42 ff[n] = inewton(xx[n], xp, fp)
43
44 fexact = np. sin (xx)45
46 # error
47 e = fexact ff
48
49 plt. figure ( figsize =(12 , 8) )
50 plt. subplot (211)
51 plt. title ('sin(x) y polinomio de Newton ')
52 plt. scatter (xp, fp, marker="x", color="r", s=30, label='puntos')
53 plt. plot (xx, fexact, color="cyan", linewidth=3.5, label='exacta')
54 plt. plot (xx, ff, color="k", label='polinomio')
55 plt. legend (loc='best ')
56 plt. xlabel ('x')
57 plt. ylabel ('y')
58 plt. grid ()
59 plt. xlim (xmin , xmax )
60 plt. axhline (y=0, color='#000000') # línea horizontal
61
62 plt. subplot (212)
63 plt. title ('Error ')
64 plt plot (xx, e, label = 'error')
65 plt. legend (loc='best ')
66 plt. xlabel ('x')
67 plt. ylabel ('y')
68 plt. grid ()
69 plt. xlim (xmin , xmax )
70 plt. axhline (y=0 , color ='#000000 ') # lí nea horizontal
71
72 plt. subplots_adjust ( hspace =0.3)
73 plt. savefig (" graficos /p10 - newton .png")
74 plt. show ()
75
76 print ()
77 print ('inewton (np.pi/6., xp, fp) =',inewton (np.pi/6., xp, fp))
\gamma_8 print (' np.sin(np.pi/6.) =',np.sin(np.pi/6.))
79 print ()
```
Desde la terminal ejecute:

python3 p10.py

e interprete el resultado.

Alternativamente ejecute:

python3

y vaya agregando uno a uno los bloques del programa.

# Obtendrá algo como esto:

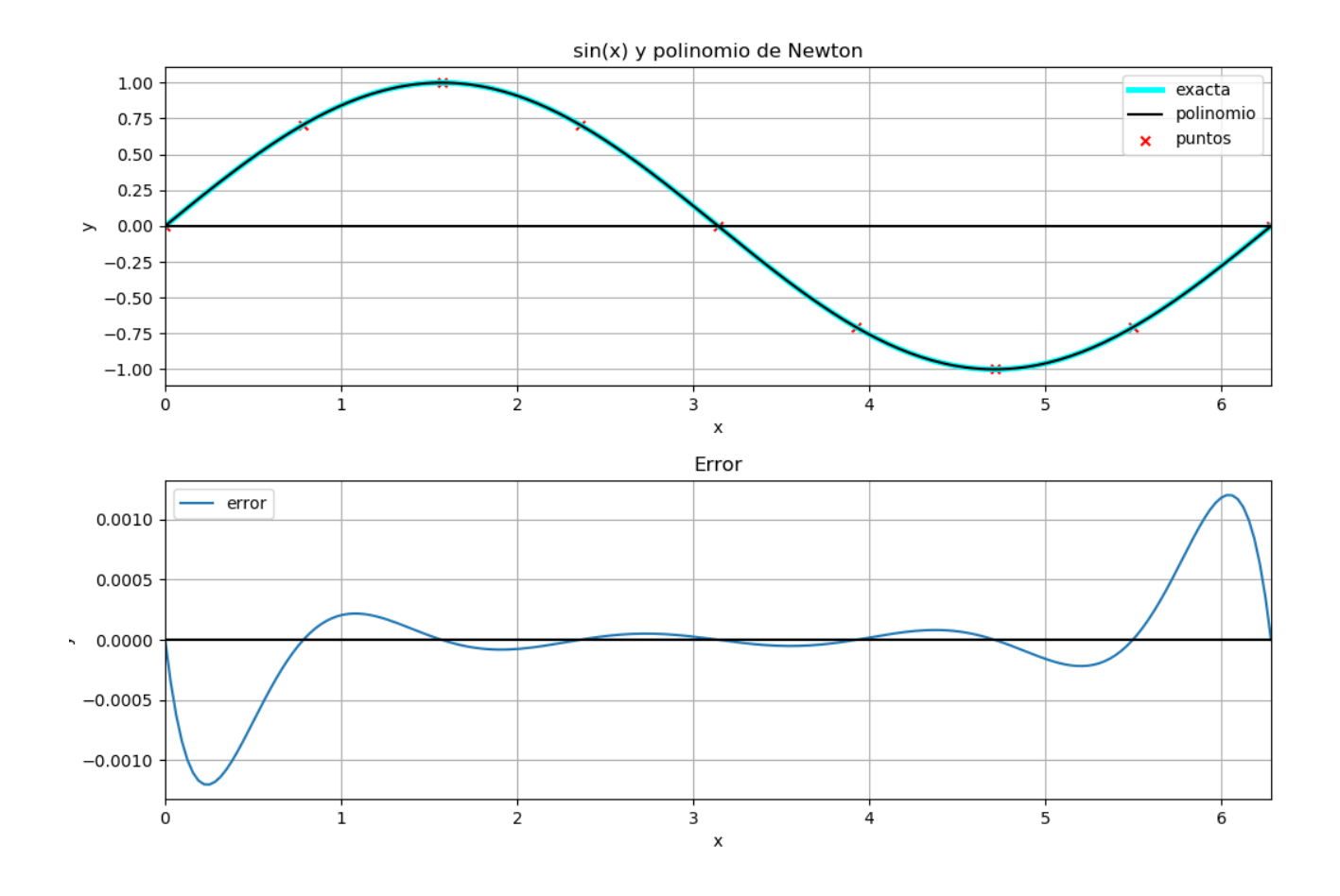

Figura 1: Funciones y error.

<sup>1</sup> inewton (np.pi /6. , xp , fp) = 0.5006139353456841  $_{\rm 2}$  np.sin(np.pi/6.) = 0.49999999999999999